# Annoncer des pigeons via anons.be

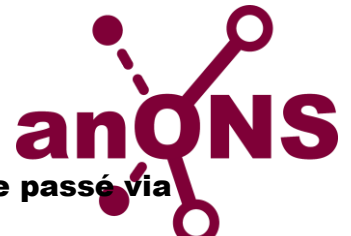

- Connectez en utilisant votre nom d'utilisateur et votre mot de passé [www.anons.be](http://www.anons.be/)
- Cliquez à gauche le bouton 'Annonces'.
- Choisir le concours pour lequel vous voulez annoncer un pigeon:

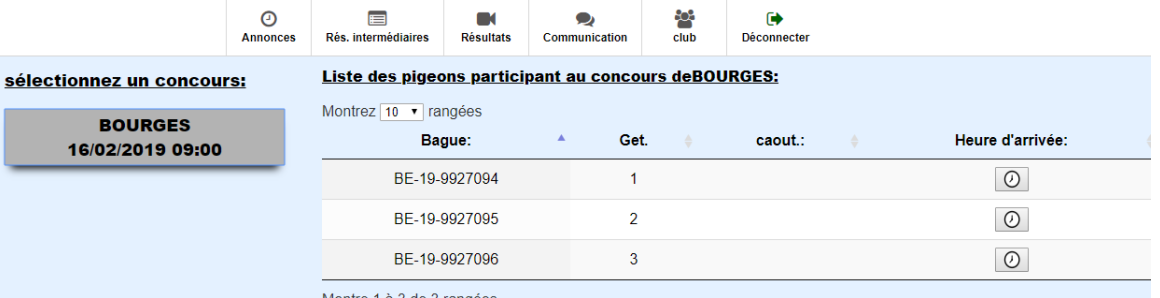

• Cliquez sur l'horloge dans la colonne "Heure d'arrivée" à côté du numéro de bague correct pour ajouter votre annonce.

CONSEIL: Utilisez le champ de recherche en haut à droite pour trouver facilement le numéro de bague correct.

Lorsque vous cliquez sur l'horloge l'écran ci-dessous s'ouvre, justez le temps de constatation ici et ajoutez une caoutchouc et / ou un contremarque.

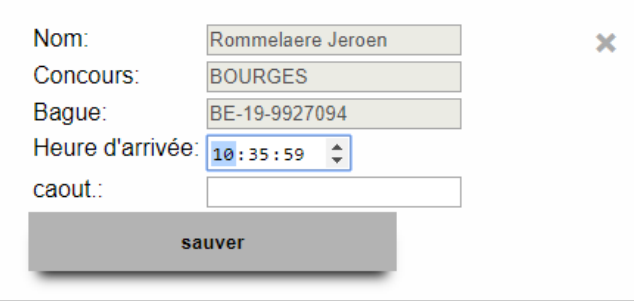

## Les champs à remplir:

- Heure d'arrivée: Ici vous mettez l'heure, les minutes et les secondes de la constatation du pigeon. Si votre pigeon a été constaté à 15h46min16sec vous mettez dans ce champs ou « 15 :46 :16 » ou « 154616 ».

- Caoutchouc: Ici il faut remplir les chiffres du caoutchouc. Ce champs seulement accepte des chiffres, d'autres signes ne sont pas acceptées !

- Contremarque éventuelle: Ce champ est un champ libre visible uniquement lorsqu'il doit être renseigné.

 Si vous avez rempli tous les champs correctement, vous cliquez « Sauver ». S'il n'y a pas des erreurs, votre annonce va être envoyé et enregistré dans le système.

Il peut y avoir un court délai (max 30 secondes) avant votre annonce est visible à le résultat intermédiaire. Le Vitesse et le distance seront immédiatement visibles sous « Annonces »

## Regarder la liste des annonces en anons.be

- Connectez en utilisant votre nom d'utilisateur et votre mot de passé via [www.anons.be](http://www.anons.be/)
- Cliquez à gauche le bouton 'Rés. Intermédiares'.
- Vous obtenez l'aperçu suivant, puis cliquez sur le concours souhaité:

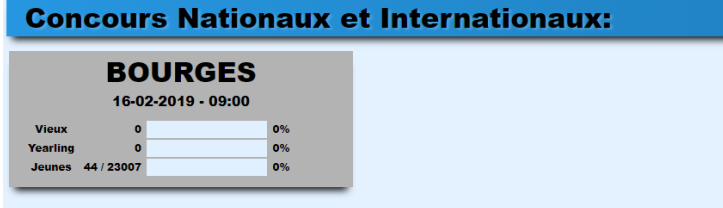

**Concours Provincial et interprovincial:** 

#### **Concours locaux:**

Un exemple:

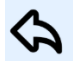

Faites un choix pour le concour de BOURGES du 16-02-2019 lâcher à 09:00

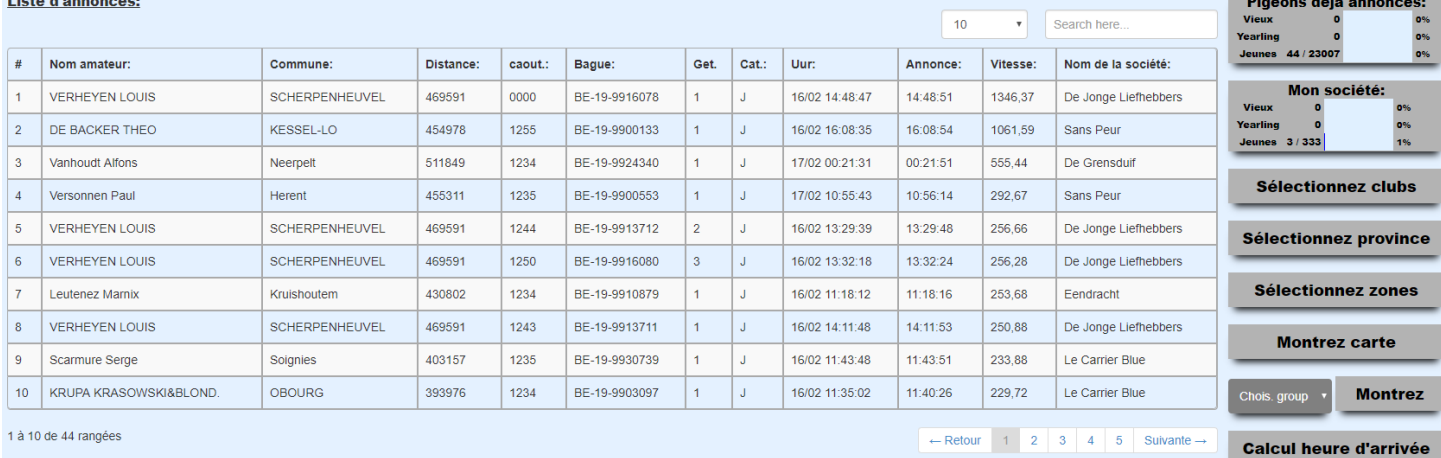

- Catégorie: O=VIEUX Y=1-AN J=PIGEONNAUX

- Les annonces sont classées selon la vitesse, vous pouvez changer cela en cliquant sur l'en-tête des différentes colonnes.
- Vos propres pigeons apparaissent en bleu.
- Utilisez le champ de recherche pour trouver facilement quelque chose.

### Autres possibilités:

- Consultez les annonces de votre club (cliquez sur "Mon société")
- Faites une sélection d'un ou plusieurs clubs
- Faites une sélection d'un ou plusieurs provinces
- Faites une sélection d'un ou plusieurs zones
- Voir les annonces sur une carte
- Voir un groupe d'annonces
- Calculez votre heure d'arrivée